# **HotDocs & LawBase**

HotDocs<sup>™</sup> is a third-party document assembly program which is integrated with LawBase. This is a quick reference for the most common features used with LawBase.

## **LBAdmin Settings**

System > Cosmetics > Hot Docs and fill in the path to the HotDocs library. The library file is typically lawbase.hdl, in the HotDocs directory.

<main lawbase directory>\HotDocs\lawbase.hdl

### **Editing Templates**

Start HotDocs Developer from the Start button.

### **HotDocs Templates and Other Word Processing Documents**

Every template is made up of two parts – the rtf file and a cmp file which holds the variables.

## Adding a Template to the Library

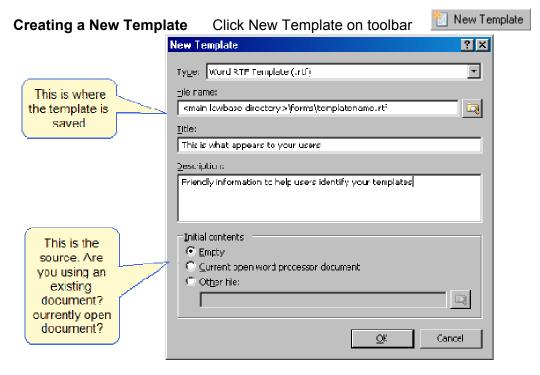

Copied from other Location Perhaps saved from email or copied to your forms directory from C drive

- 1. Copy the .rtf file and .cmp file to the forms directory
- 2. Click the add item button 🛄
- 3. Browse out to the file and add to library

# HotDocs Toolbar in your Word Processor

| Image: Save and Test Close Assemble       Variable IF ASK REPEAT Field       Image: Save and Test Close Assemble       Variable IF ASK REPEAT Field       Image: Save and Test Close Assemble       Image: Save and Test Close Assemble       Image: Save and Test Field Field Field       Image: Save and Test Close Assemble       Image: Save and Test Close Assemble       Image: Save and Test Field Field Field Field       Image: Save and Test Close Assemble       Image: Save and Test Close Assemble       Image: Save and Test Field Field Fiel | Save with the HotDocs save butto | ons                    |                | HotDocs                      |
|----------------------------------------------------------------------------------------------------|----------------------------------|------------------------|----------------|------------------------------|
|                                                                                                    | HotDocs Save Save and Test       | Variable IF ASK REPEAT | Clause Library | 🖉 Label Fields 📑 Markup View |

# **Common Variable Examples**

### LawBase Variables

| Basic fields                                | Syntax: lb_pagename_fieldname<br>Use the correct variable type to match the field in<br>Text, Date, Number and so on<br>Examples: lb_header_atty, lb_clientinf |                                                                                                    |  |
|---------------------------------------------|----------------------------------------------------------------------------------------------------|----------------------------------------------------------------------------------------------------|--|
| Caselinks                                   | Syntax: lb_link_casetab_casefield_cont<br>Example: lb_link_addpartyinfo_name_nam<br>This is simplified; see the LawBase help for more                          | ne                                                                                                    |  |
| Repeatable                                  | Syntax: lbr_pagename_fieldname<br>R indicates that there are multiple (repeated) values Select the text to be repeated and add a repeat for                    |                                                                                                    |  |
| Selected<br>entry from<br>repeatable<br>tab | Syntax: lb_pagename_fieldname<br>Place cursor in record to select one record from repeatable tab before running                                                |                                                                                                    |  |
| Pick list                                   | Syntax: lb_pagename_fieldname<br>Returns the value populated in the picklist.                                                                                  | Edit PickList Named Staff Popuplate with all values located in PAGE0.Para                                                                                                   |  |
| Pick list<br>description                    | Syntax:<br>lb_pick_ <picklistname>_<page>_<field><br/>Example:<br/>lb_pick_staff_header_paralegal</field></page></picklistname>                                | Value     Description     Order     Extra Info       PLH     Phil Homburger     999       HNR     Heather Revanna     0       WLT     0       WLT     0       Ok     Cancel |  |

### **HotDocs Variables**

| Ask | Ask Dialog.<br>Gathers questions so they appear on one page<br>Drag the non-LB variables into the ASK                                     |
|-----|----------------------------------------------------------------------------------------------------|
|     | Use these to set values, perform calculations, write back to LawBase<br>This example sets a date value.<br>SET cdmdate TO TODAY + 14 DAYS |

Continued on next page

| lf                     | Sets behavior based on a condition.<br>Example: If there is no address line 2, don't leave a blank line and carriage return.<br>What the IF actually says: if the length of the field is greater than 0, print it. If it is not,<br>then don't.                                                                                                    |
|------------------------|----------------------------------------------------------------------------------------------------|
|                        | In the template <ol> <li>Select the variable and carriage return         <ul> <li>lb_party_add¶</li> <li>Click the IF button</li> <li>Fill it in as shown on the right.</li> </ul> </li> <li>The text in the template looks like this:         <ul> <li>«IF LENGTH( lb_party_add2 )&gt; 0»</li> <li>«lb_party_add2 »«END IF»</li> </ul> </li> </ol> |
| Insert                 | Inserts another template. Commonly used for letterhead, signature blocks.<br>Example: Insert "letterhead.rtf"<br>Browse to the location of the other template.<br>Note: do you want to include the header or footer?                                                                                                    |
| Interview<br>Questions | Example: During the interview, ask the user for a date that is not stored in LB but is used in the document.<br>Create a variable, give it a non LB name, and fill in the prompt.<br>Example: depodate                                                                                                    |
| Repeat                 | Select the text to be repeated and click the repeat button on the HotDocs ribbon.<br>Name the dialog as you like.<br>Drag the related variables from the available list into the dialog.<br>Typically used with Repeatable tab and grids.                                                                                                    |

**TODAY** | Standard HotDocs variable. Type is **Date** 

### How do LawBase Users Access HotDocs?

From inside a case, contact or other file, click the HotDocs button to launch the library.

## References

- For complete HotDocs documentation, refer to the online help installed with HotDocs.
- For complete LawBase documentation, refer to the online Admin Help.